# <u>게더타운 ☆ </u> 발표자 매뉴얼

✓ 모바일 접속불가 √ 웹캠과 마이크 사전 준비 √ 웹브라우저 크롬, 마이크로소프트 엣지 접속 권장

게더타운 운영 담당자 043)840-4987, 010-4055-5196

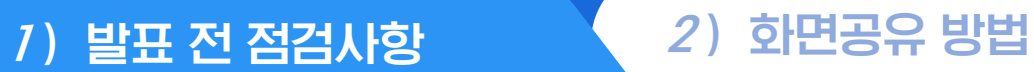

#### 카메라, 마이크 점검

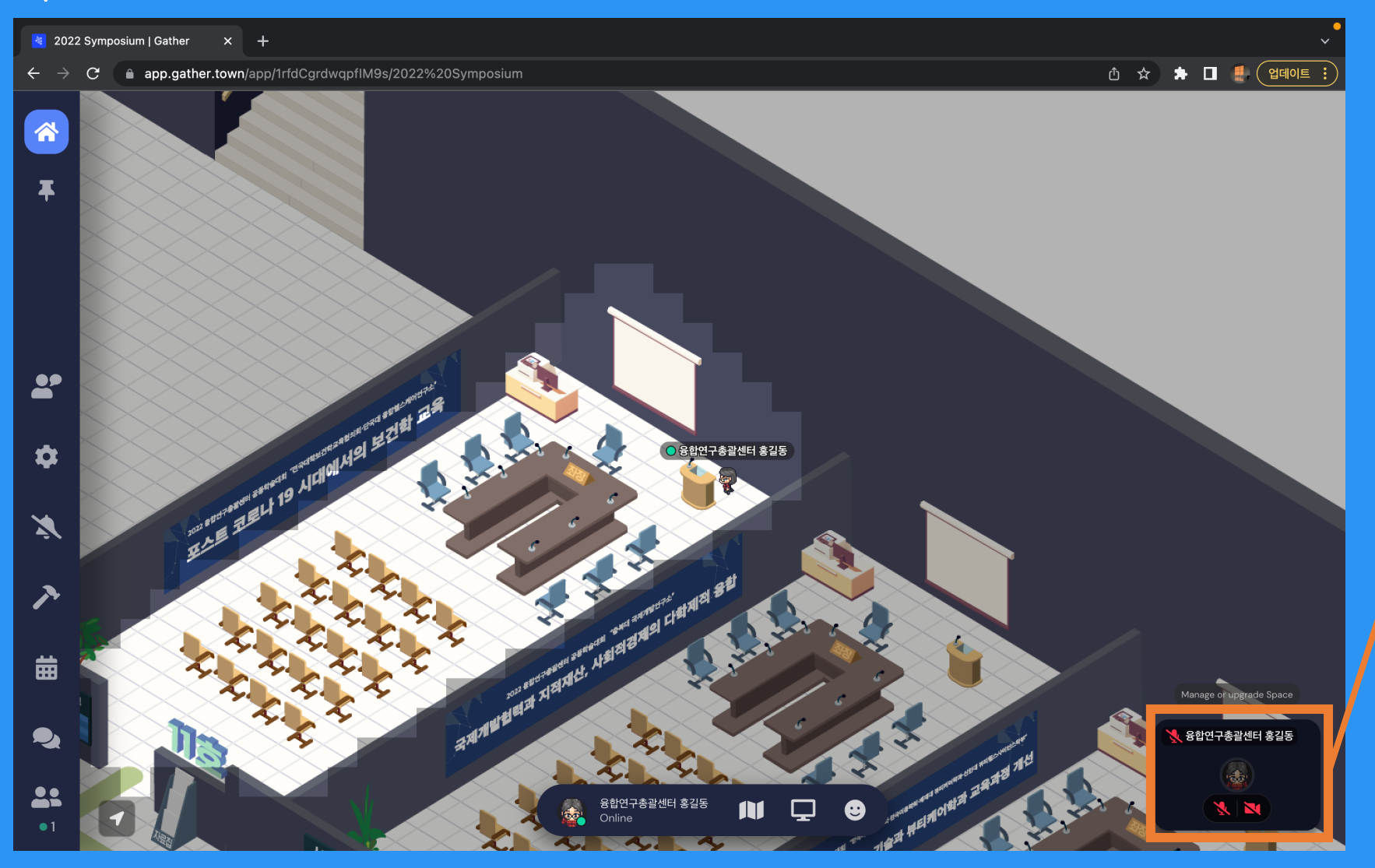

#### 발표 전, 카메라와 마이크 아이콘을 클릭하여 모두 ON 상태로 만들어주세요

#### $(1)$  발표 전 점검사항  $(2)$  화면공유 방법

# 카메라, 마이크 권한 설정(크롬 기준)

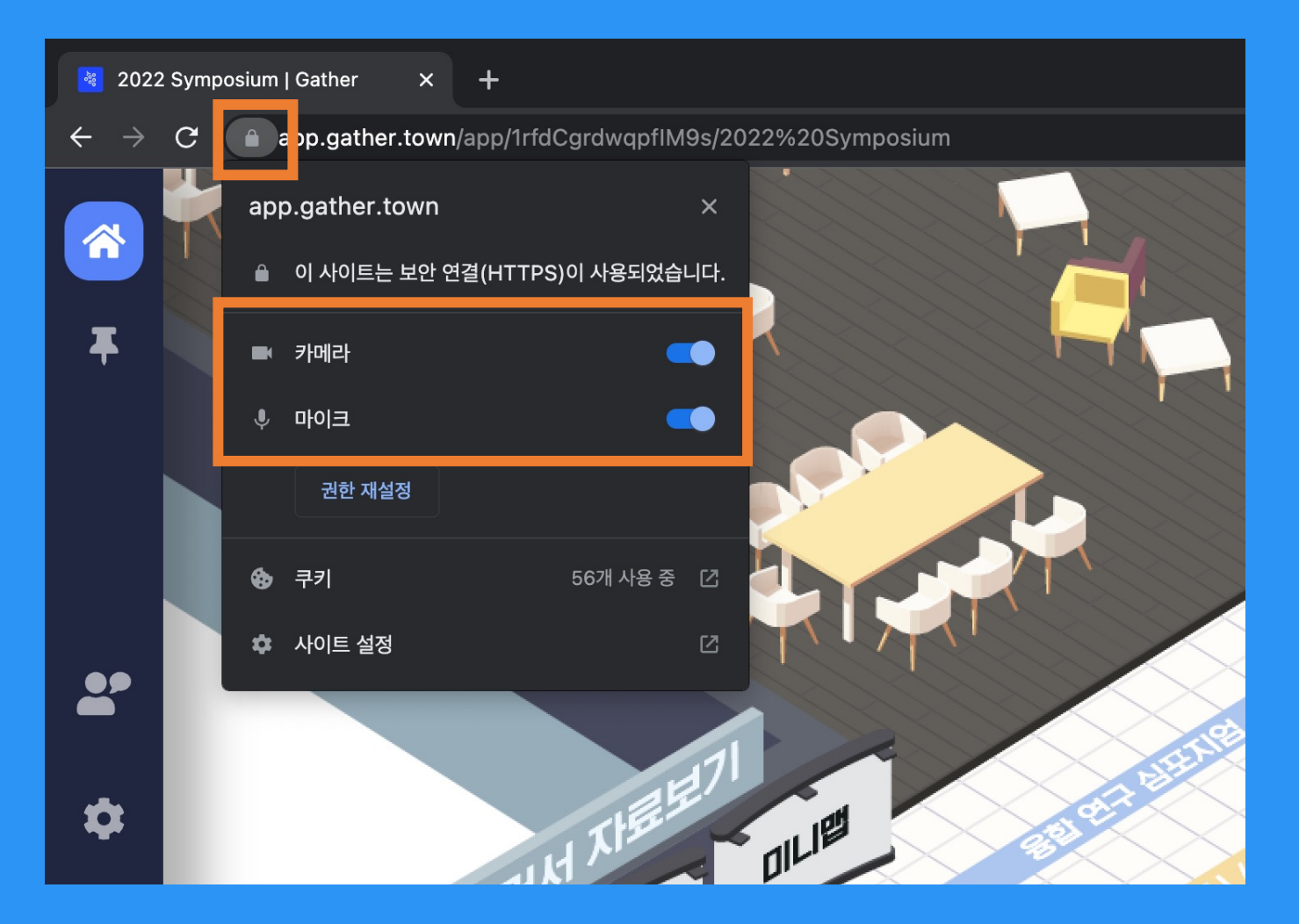

#### 카메라와 마이크 셋팅 후에도 사용할 수 없는 문제 해결 방법

## ① 브라우저 상단의 자물쇠 모양 클릭 ② 카메라, 마이크 권한이 켜져있는지 확인

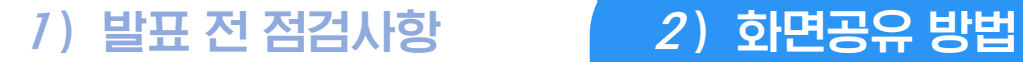

# 화면공유 방법

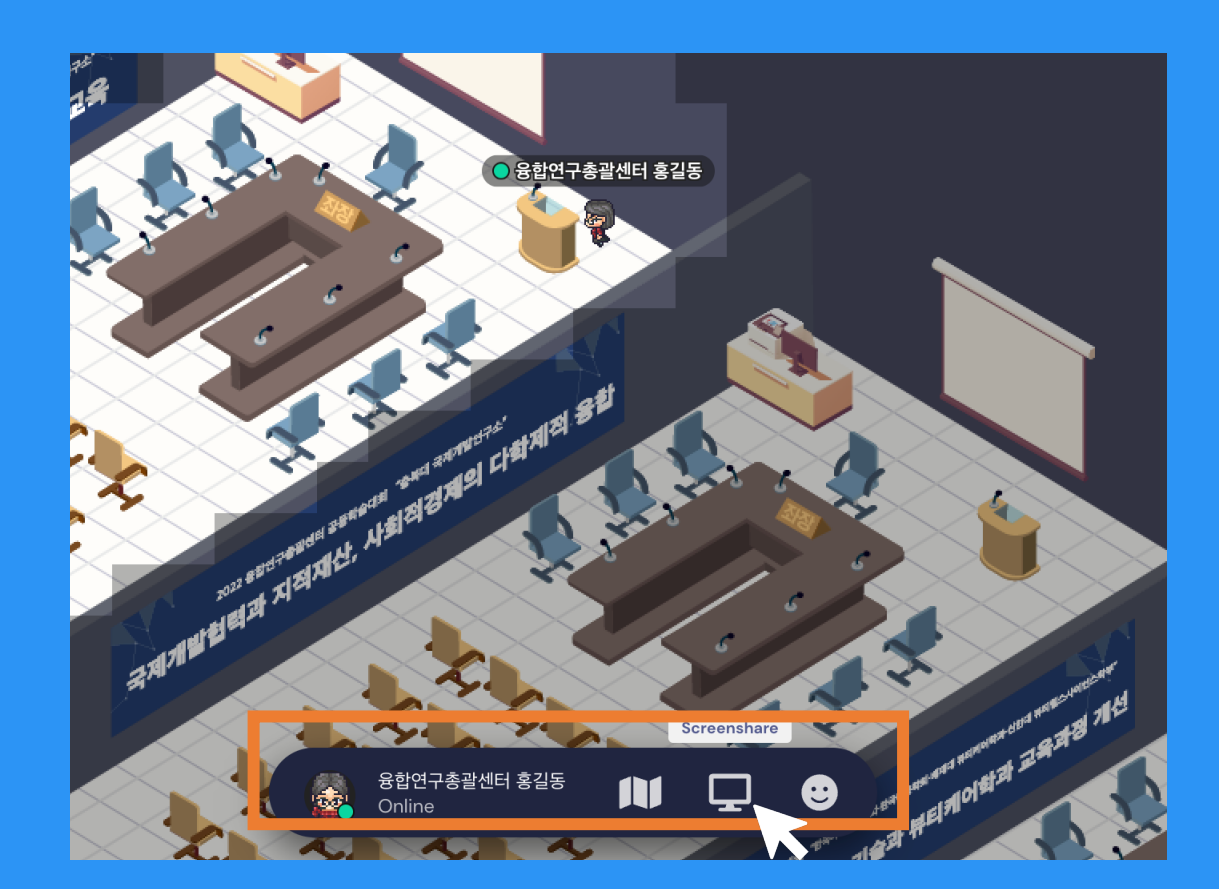

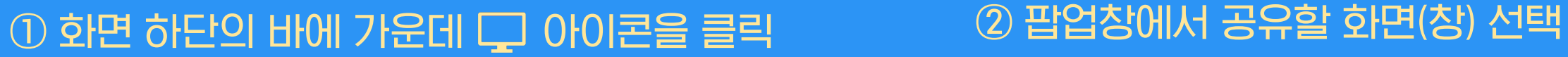

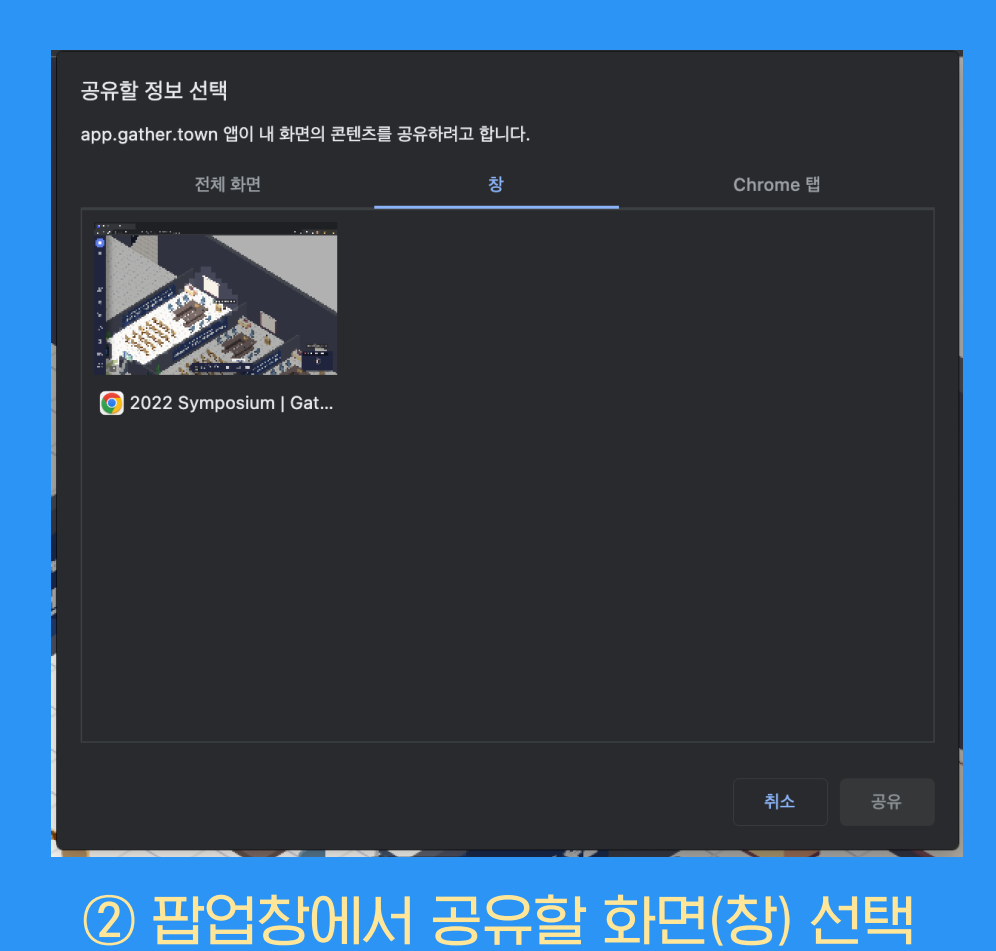

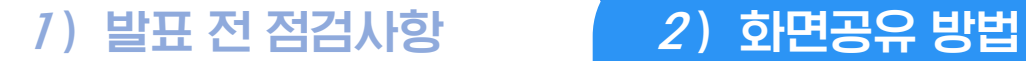

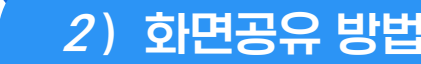

## 화면공유 방법

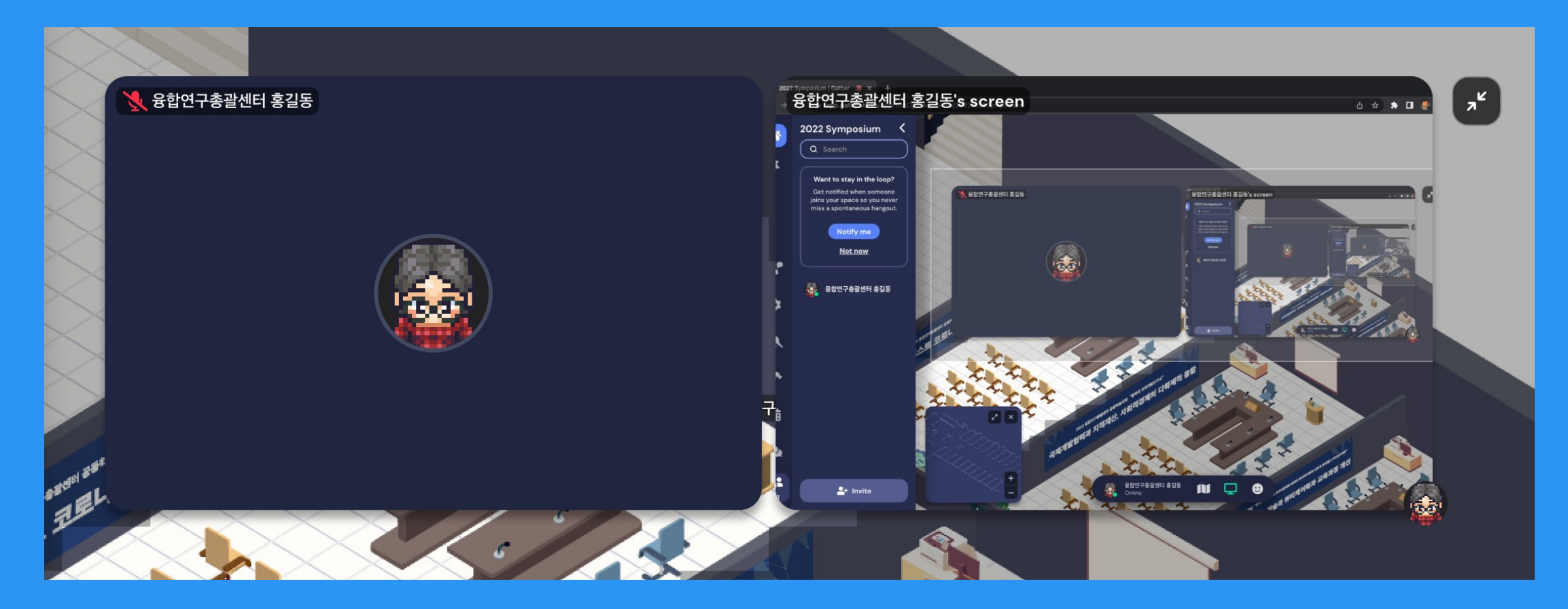

#### "발표자's screen"이 생성되면서, 화상화면(얼굴)과 공유 화면이 함께 송출

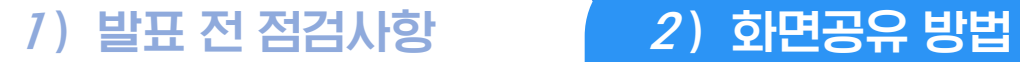

# 기능 소개

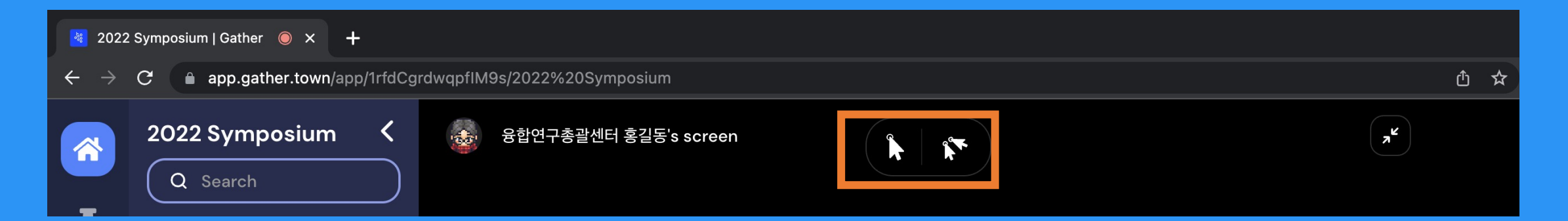

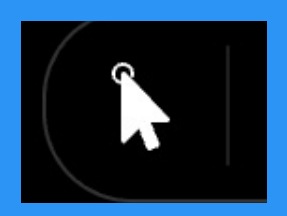

# 발표자가 클릭하는 부분을 강조할 수 있는 기능

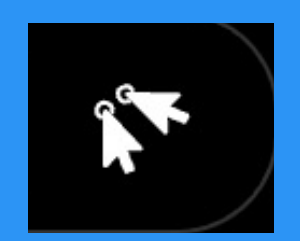

#### 타인의 포인터 기능을 비활성화하는 기능